# 《机械 CAD/CAM》课程导学方案

一、学习环境准备

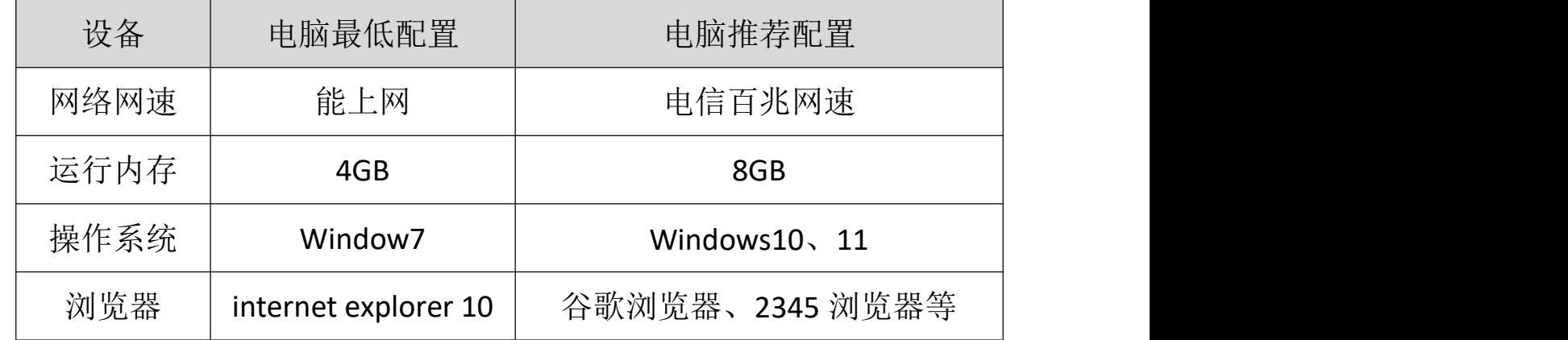

二、学习平台登陆步骤:

1.打开浏览器,登录网站:http://www.ouchn.cn/或者

http://www.ouchn.edu.cn/, 再点击"学习平台"。

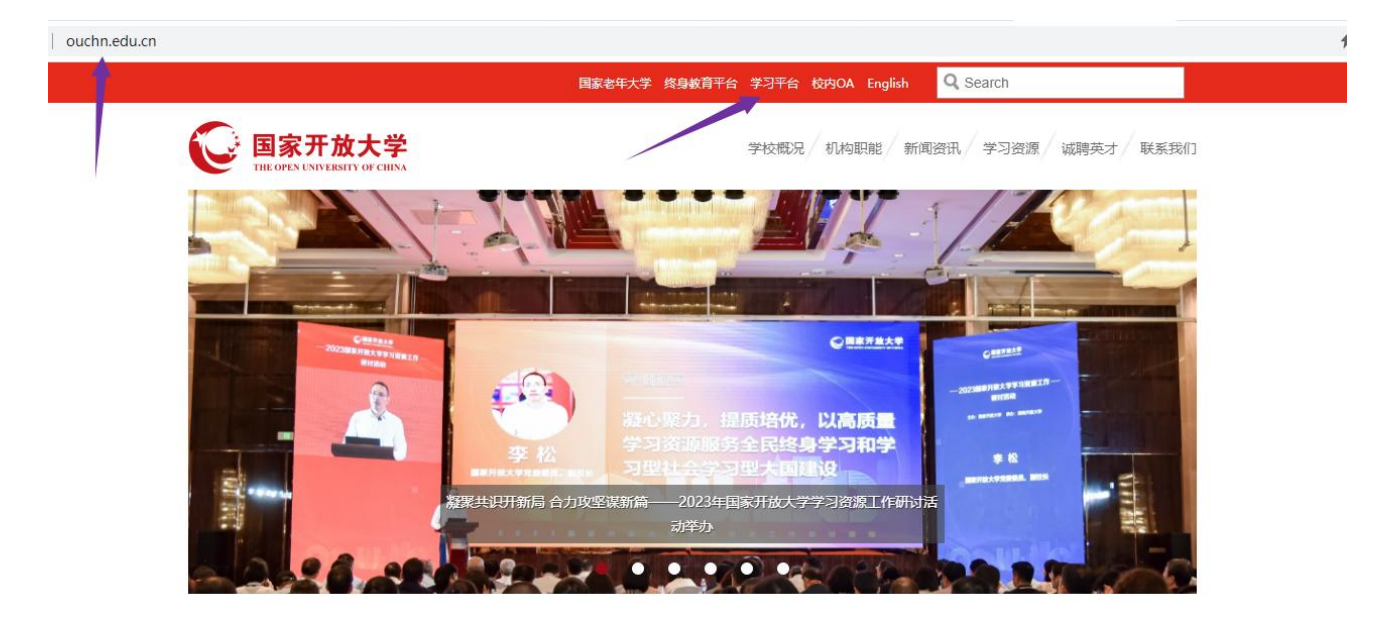

2. 进入后(也可以直接输入: http://one. ouchn. cn/, 直达本页面), 点击网页左侧"登录"按钮进入登录页面。

国家开放大学开放教育 机械设计制造及自动化专业(本科)

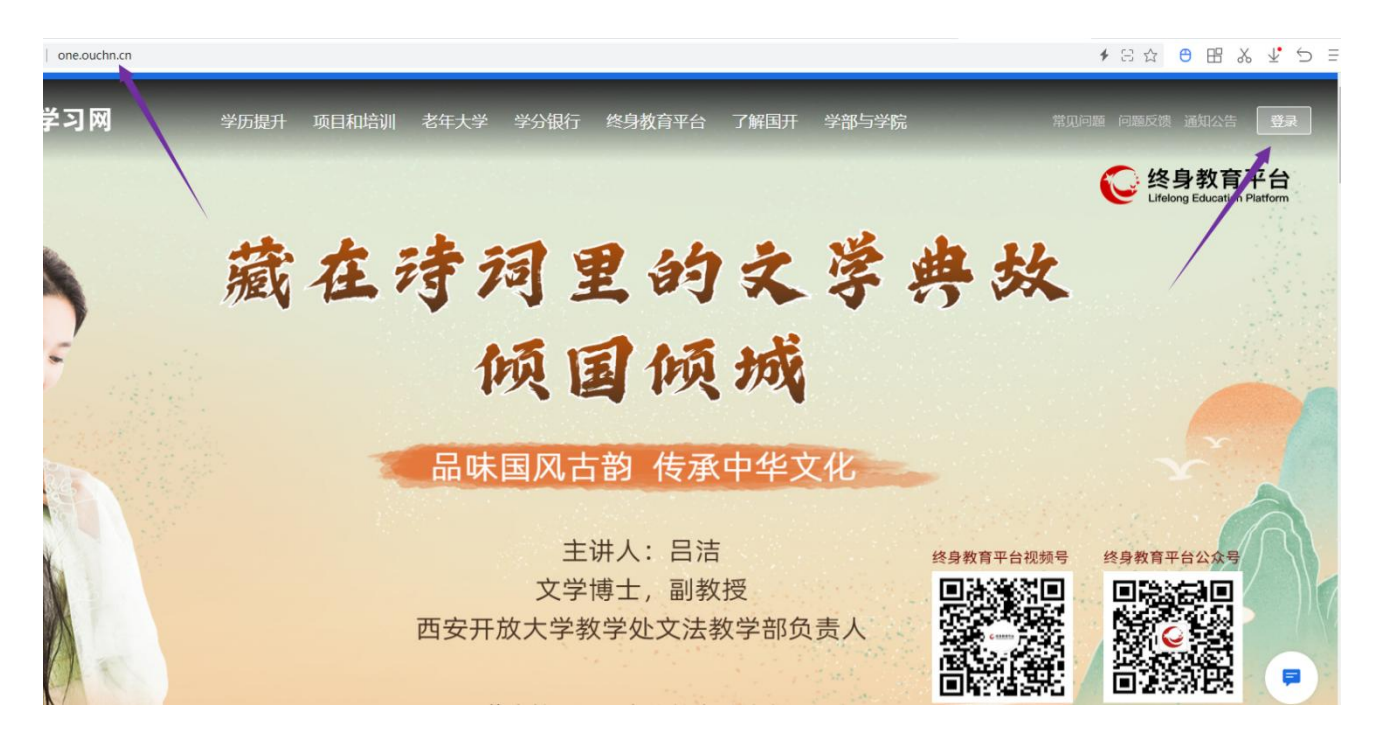

3.用户名就是学号,默认密码是:Ouchn+自己的 8 位出生年月,例如: Ouchn19930426, 如有账号和密码相关问题请跟自己的班主任联系。

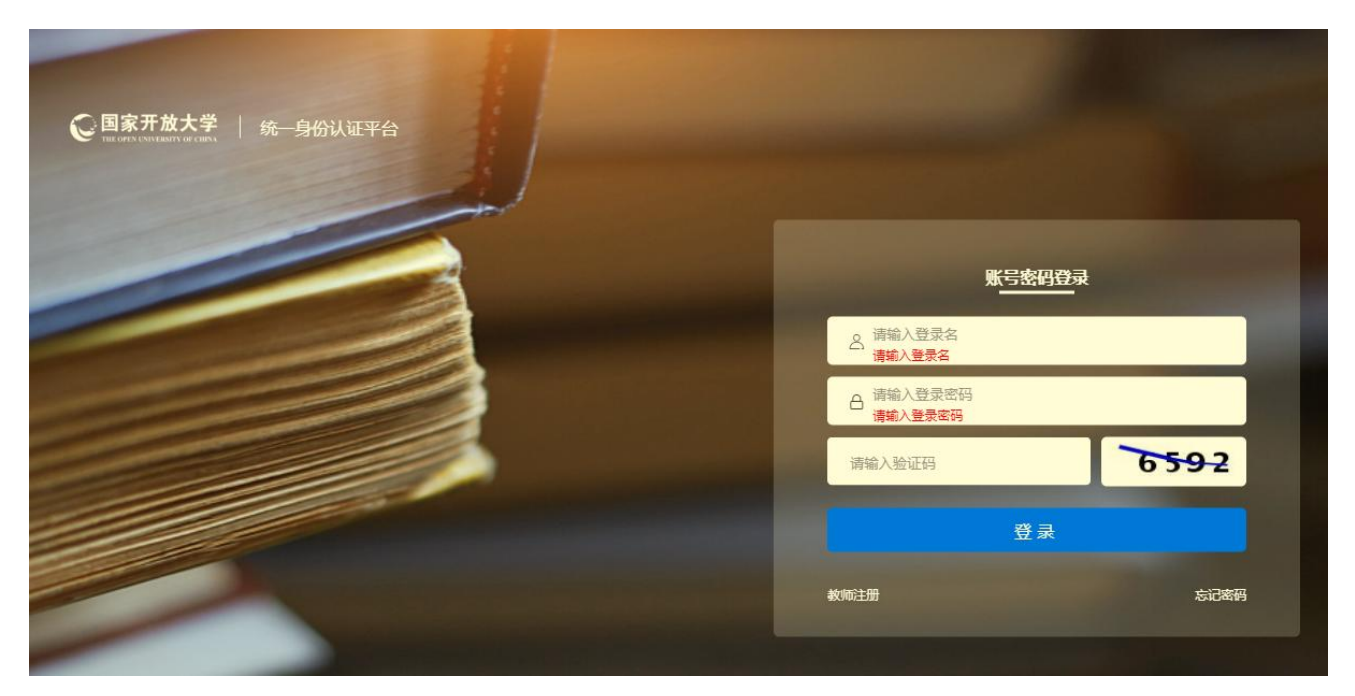

4.登陆后即可进入到自己的学习空间主页、在本学期目录下找到本课 程以及课程相关的信息。其中比较重要的是形考作业的信息,大家需要关 注形考作业的数量和剩余作答时间("学习讲度"可能不太准确,无需关 注),点击"去学习"即可进入课程平台。样例如下:

第 2 页 共 10 页

### 国家开放大学开放教育 机械设计制造及自动化专业(本科)

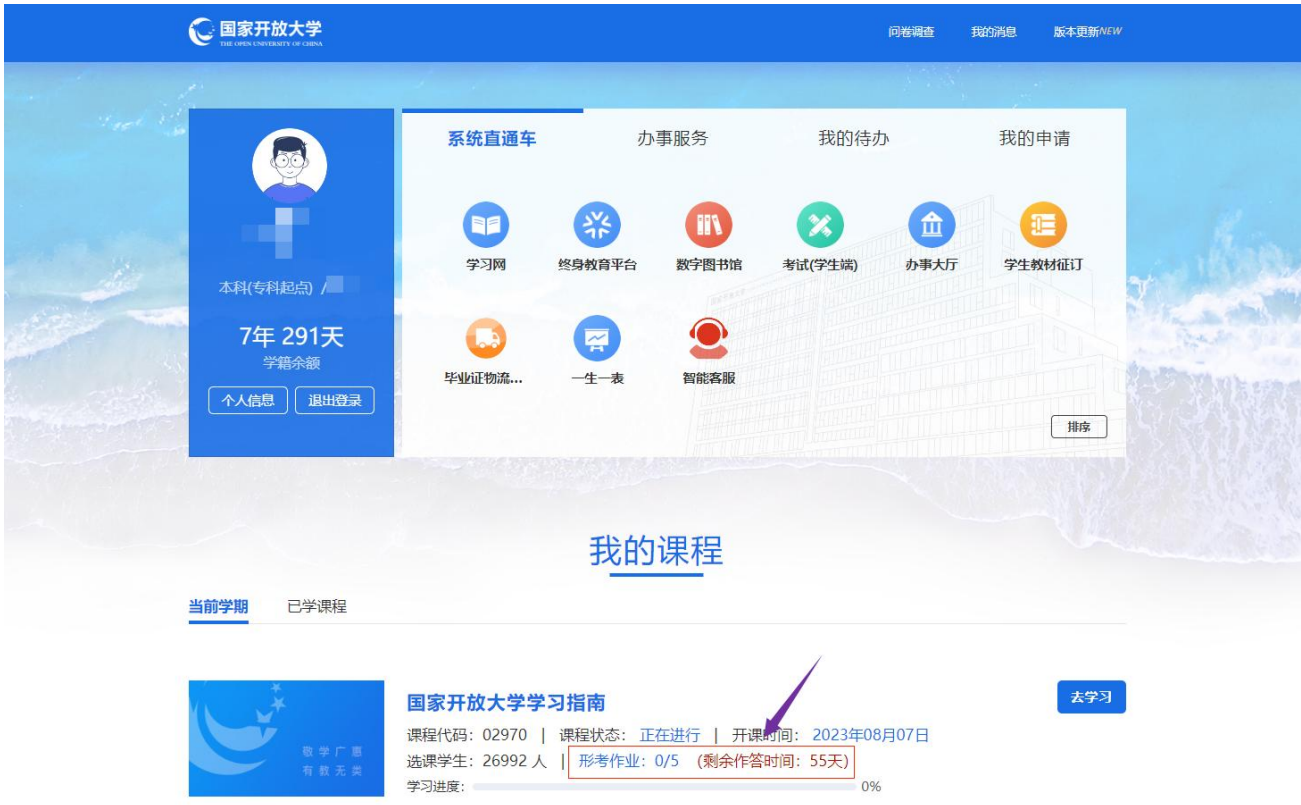

5.课程平台界面如下图,在课程平台中我们可以了解课程相关文件、 利用教学资源进行学习、利用讨论区进行提问和交流、完成形成性考核(形 考作业)等学习活动。

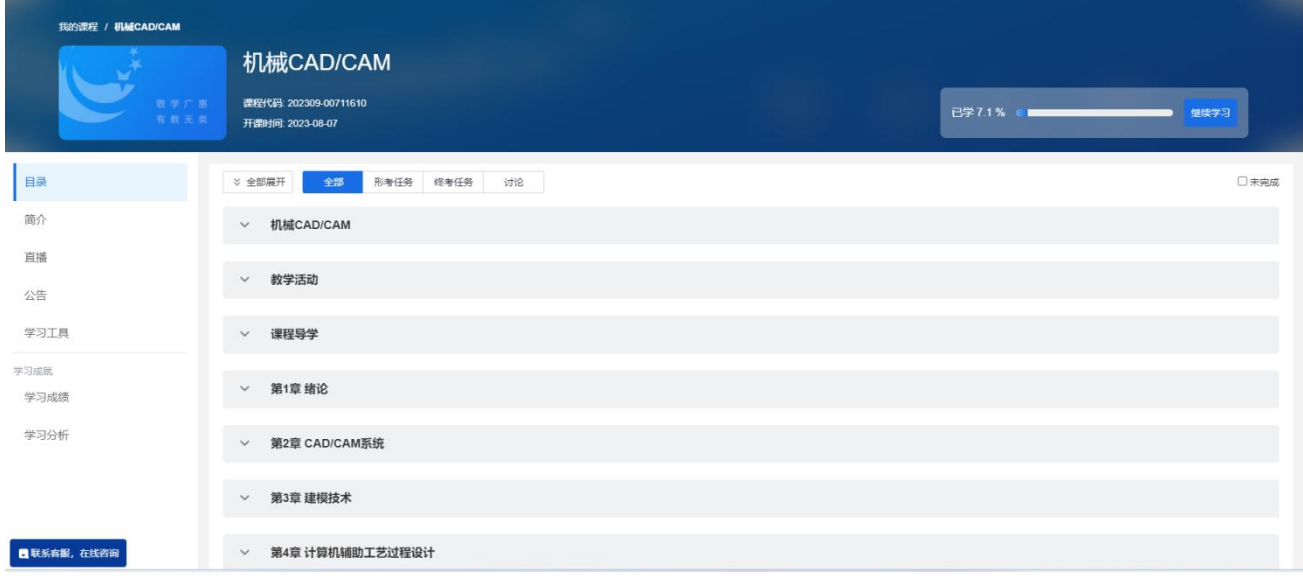

三、课程平台使用指南

1.如何学习

①在主目录下的"课程导学"下的"知识概况"中,大家可以了解课 程建设相关信息、教考学相关信息等内容。

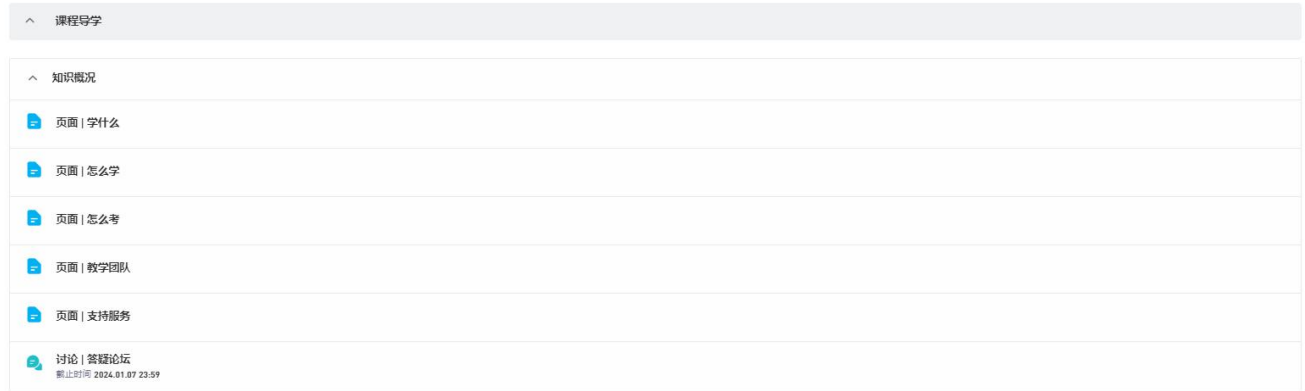

②在主目录下即可找到主要的学习内容,同学们根据章节顺序依次展 开资源模块进行学习。

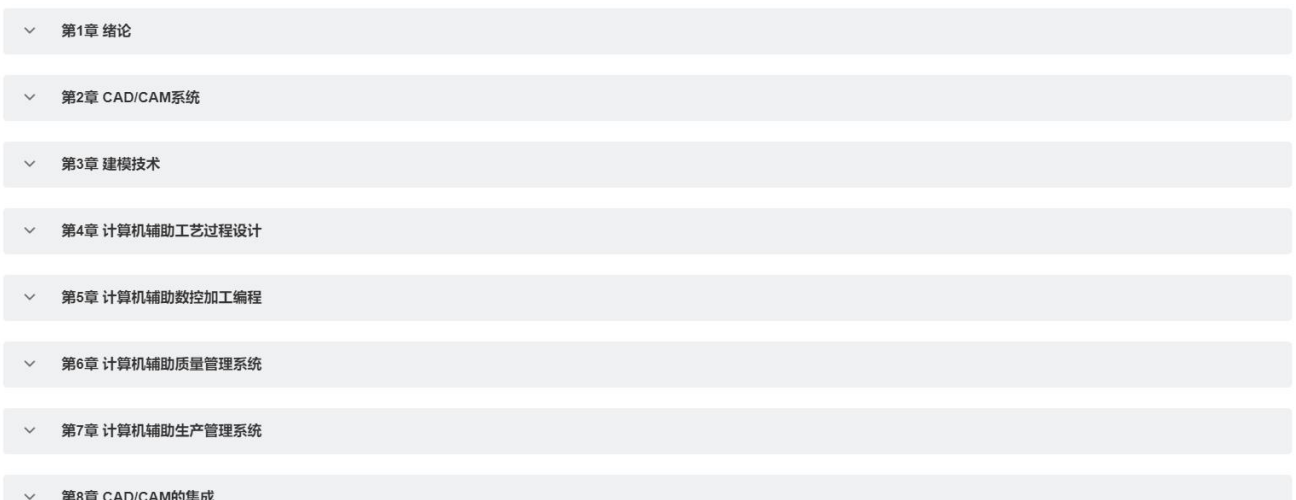

③除此之外,课程平台还提供了其他的学习资源,部分如下图所示:

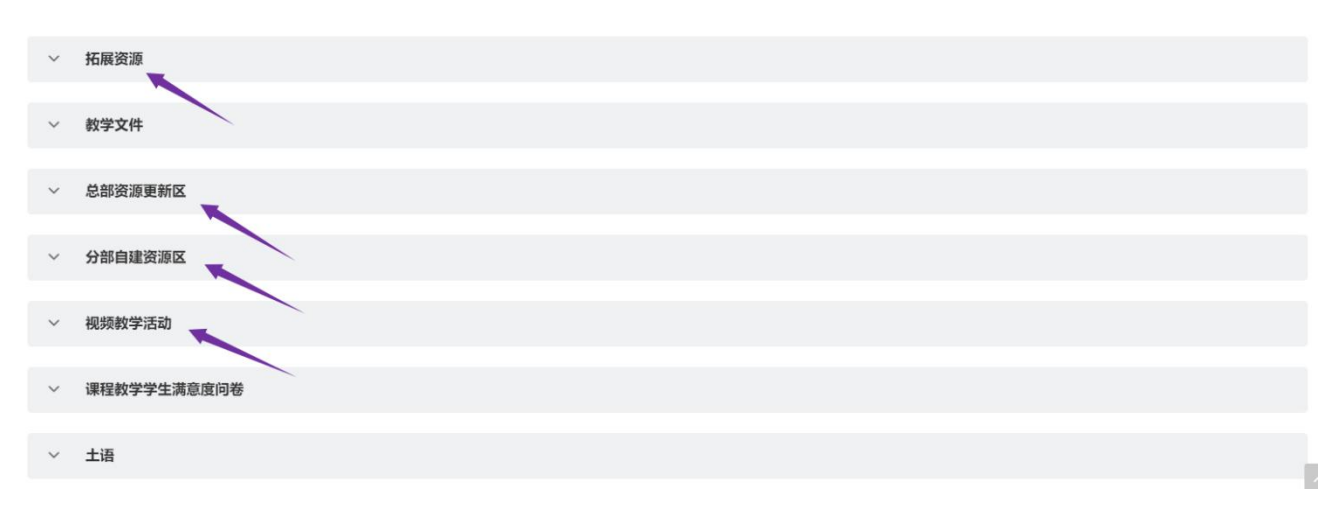

### 第 4 页 共 10 页

### 2.如何提问

①讨论区介绍

同学们可以就在网上学习全过程中包括但不限于平台操作问题、知识 理解问题、形考作业等问题在讨论区发帖提问。

展开主目录下的"教学活动"即可找到本课程的讨论区。实时答疑讨 论区有三个,对应的是一个学期的三个时间段,过了规定时间段相关讨论 区会关闭,无法发帖提问。非实时答疑讨论区的时间段是整个学期,在一 个学期内发帖没有时间限制。其他的讨论区分布在不同的模块里,可以点 击"讨论"按钮,进入聚合页面查看所有讨论区。

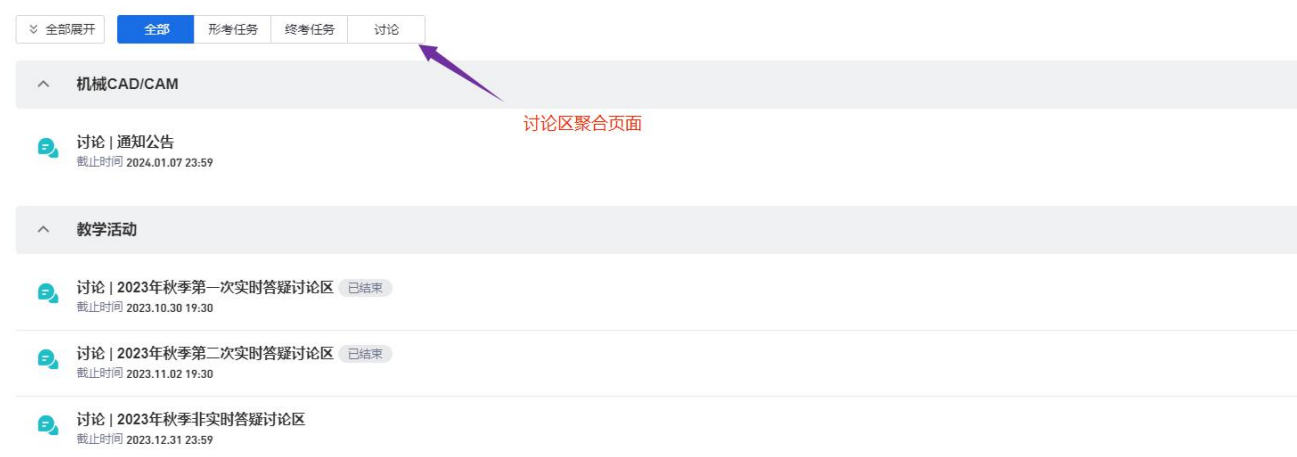

②发帖操作说明

点击进入相关讨论区,点击页面右上角"发表帖子"进入发帖页面。 在"标题"(必填)和"内容"部分输入问题,点击"保存"即可完成发 帖。如果需要附加文件,点击"添加文件",在"本地上传"选项卡中点 击"添加文件",进行上传。上传完成后点击"确定"按钮,完成附件添 加。

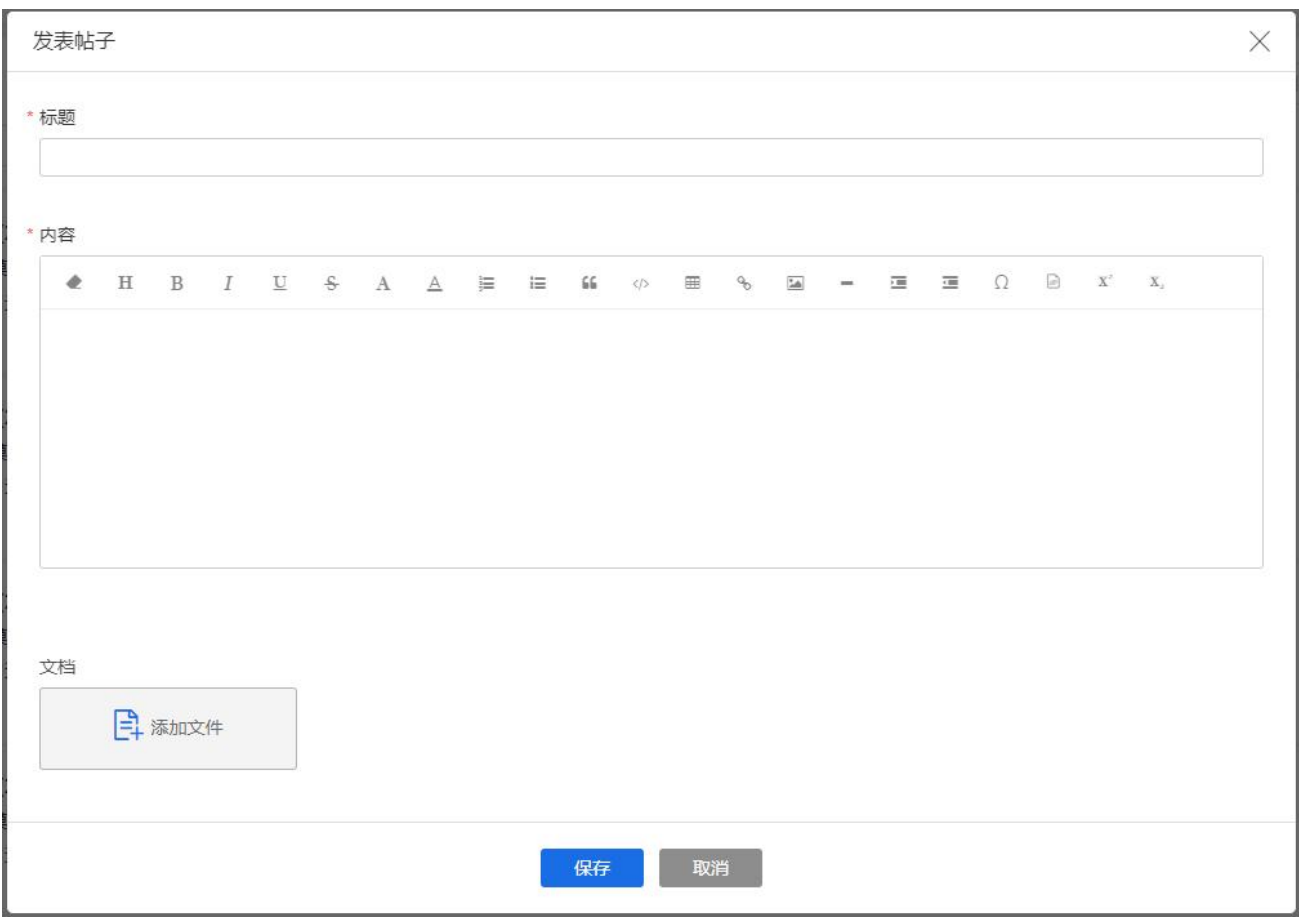

# 3.如何作业

①形考作业介绍

形考作业(以下简称作业),也叫网上作业,形成性考核、形考任务 等,指的是学生在学习过程为了巩固所学知识、衡量学习效果而进行的阶 段性知识测试。作业关系到这门课程的最终成绩,是同学们最为关注的问 题。下面为大家进行详细介绍。

①作业的构成

课程的作业由若干作业任务构成。作业总成绩是 100 分,每个作业任 务权重(成绩)在其中各自占有一定的比例。本课程的作业是由下图中的 八个作业任务构成。

国家开放大学开放教育 机械设计制造及自动化专业(本科)

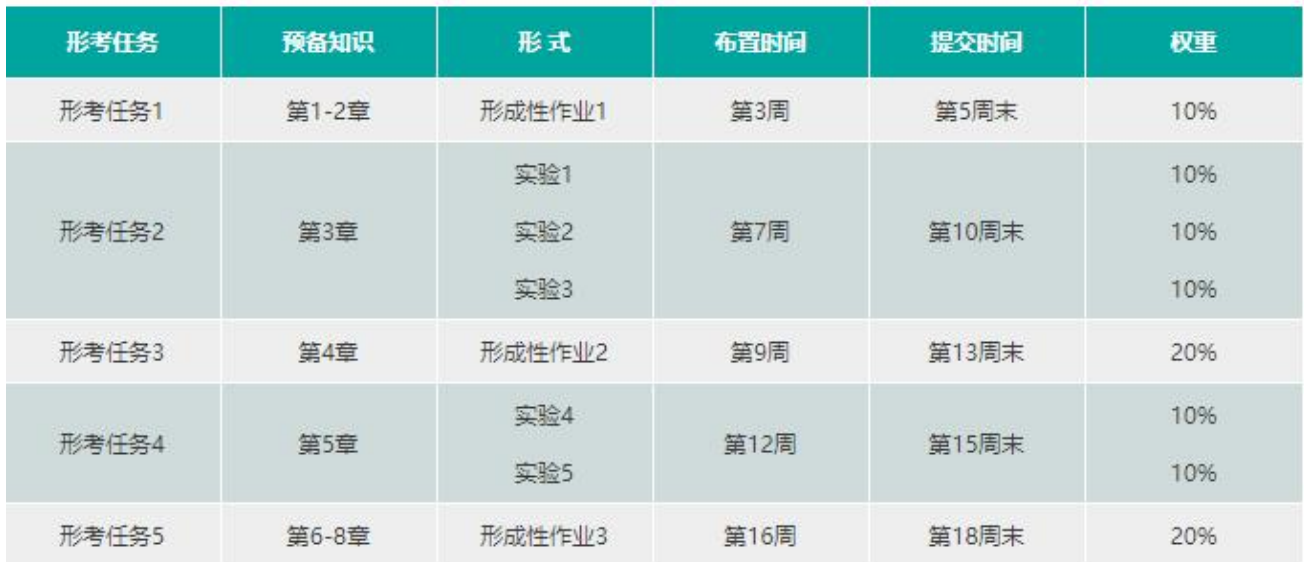

# ②作业操作说明

展开主目录下的"形考任务"即可找到本课程的作业。也可以点击"形 考任务"聚合页面进入。

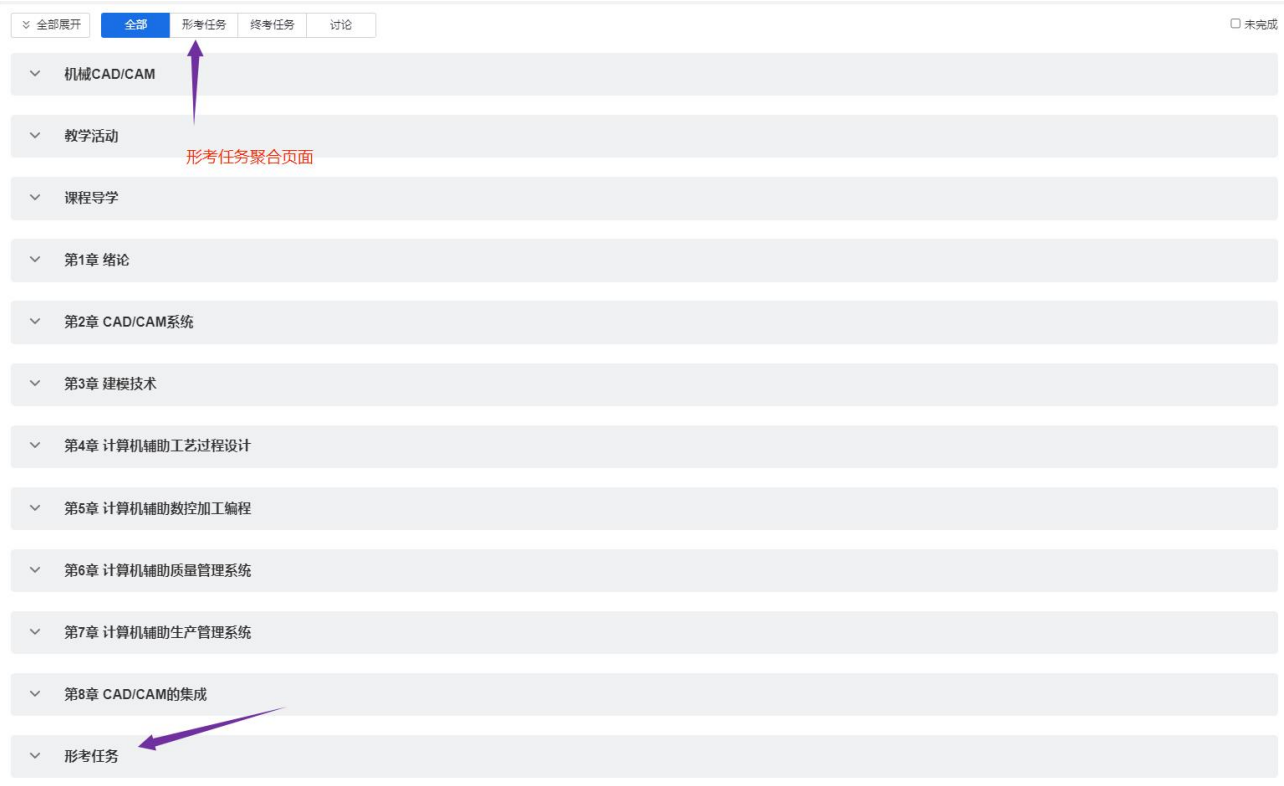

本课程作业的"测试 | 形成性作业\*"类型作业任务一共有三个,每 个任务都是由单选题、填空题、判断题组成的客观题试卷,完成提交后会 立即显示分数。本课程作业的"作业 | 课程实验\* "类型作业任务共有五 个,是主观题作业。

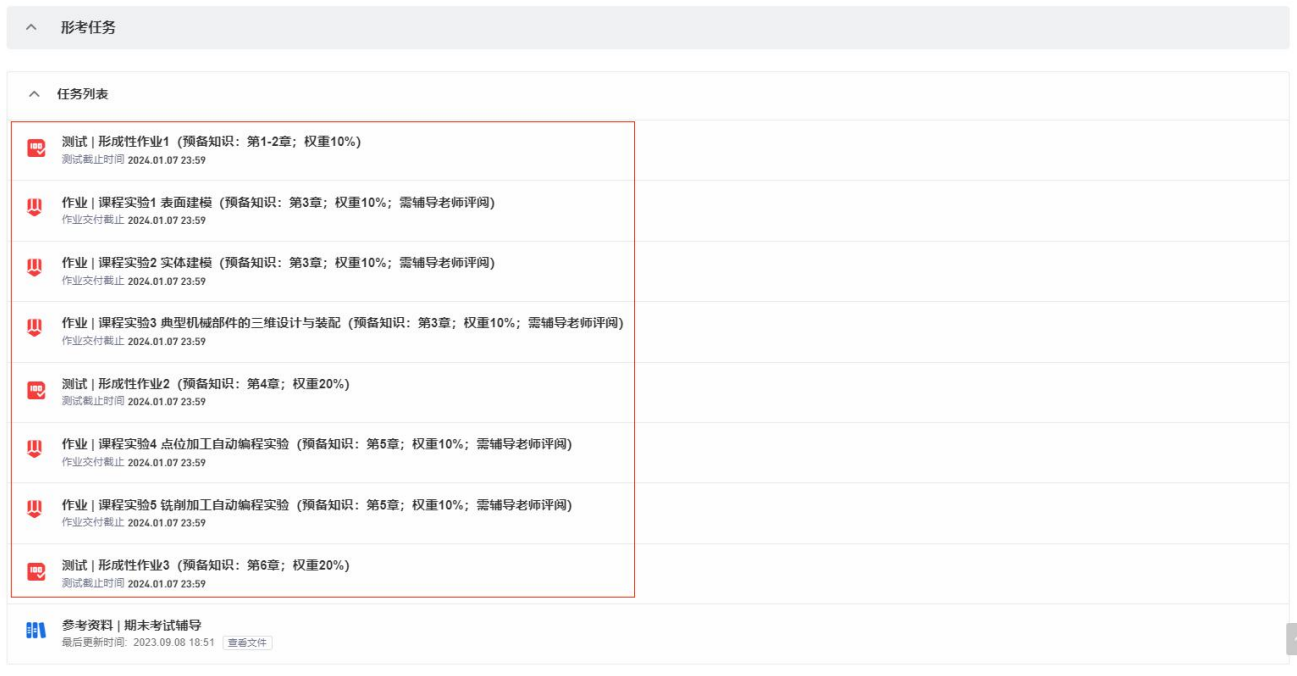

点击进入任意作业任务后,在"显示基本信息"或者"作业要求"中 可以查看作业任务的属性。尤其需要注意作业的截止时间和允许答题次数。 999 和无限制相当于不限制答题提交次数,如果对成绩不满意,可以在规定 的时间和次数内再次作答提交。

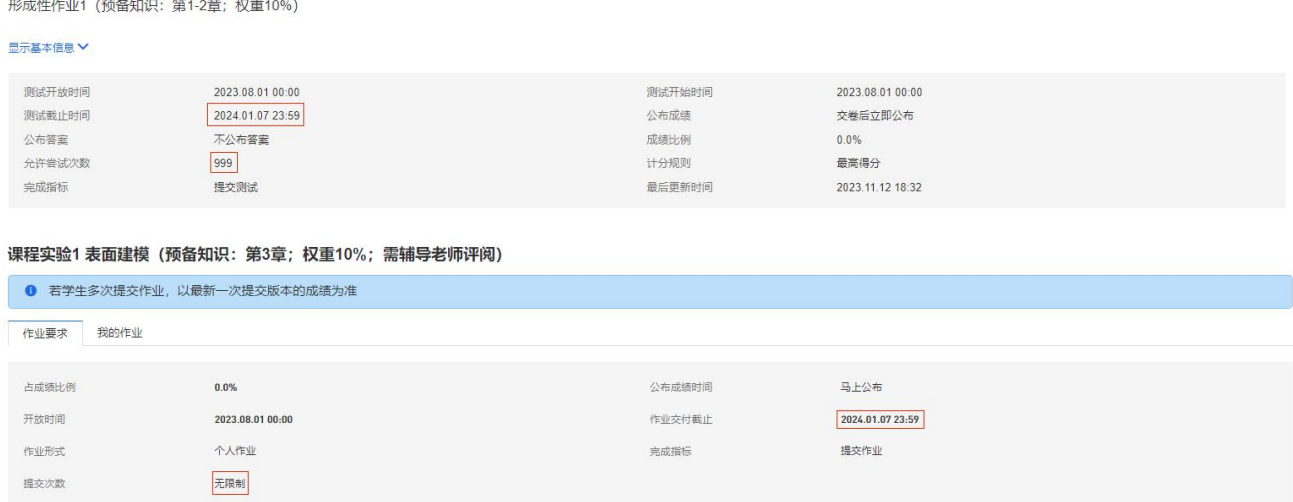

"作业 | 课程实验\* "类型主观题作业任务需要点击"我的作业",

再点击"交付作业",再点击"添加文件",上传作业文档,点击"交付 作业"完成操作。也可点击"保存草稿"暂存而不提交,但一定不要忘记 在作业截止日期之前交付作业,否则会导致评阅老师无法评分,最终失分。

课程实验1 表面建模(预备知识:第3章;权重10%;需辅导老师评阅)

**O** 若学生多次提交作业,以最新一次提交版本的成绩为准 作业要求<br>我的作业 你尚未交付该作业,请尽快交付

# **4.**如何考核

"综合成绩"决定着一门课程是否及格并获得学分,一般来说"综合 成绩">=60分,这门课程就算"过关"。"综合成绩"由"形成性考核成 绩"和"终考性考试成绩",(也就是作业和期末考试)共同组成,只是 各自在综合成绩中占有的比例不同(称为形考比例),如本门课程的形成 性考核成绩占综合成绩的 30%。本门课程的终结性考试采用的是期末纸笔 考试的形式,成绩占综合成绩另外的 70%。对于本门课程的成绩构成,可 以简单的描述为:课程(综合)成绩=形成性考核成绩(作业)成绩\*30%+ 终结性考试(期末纸笔考试)成绩\*70%。

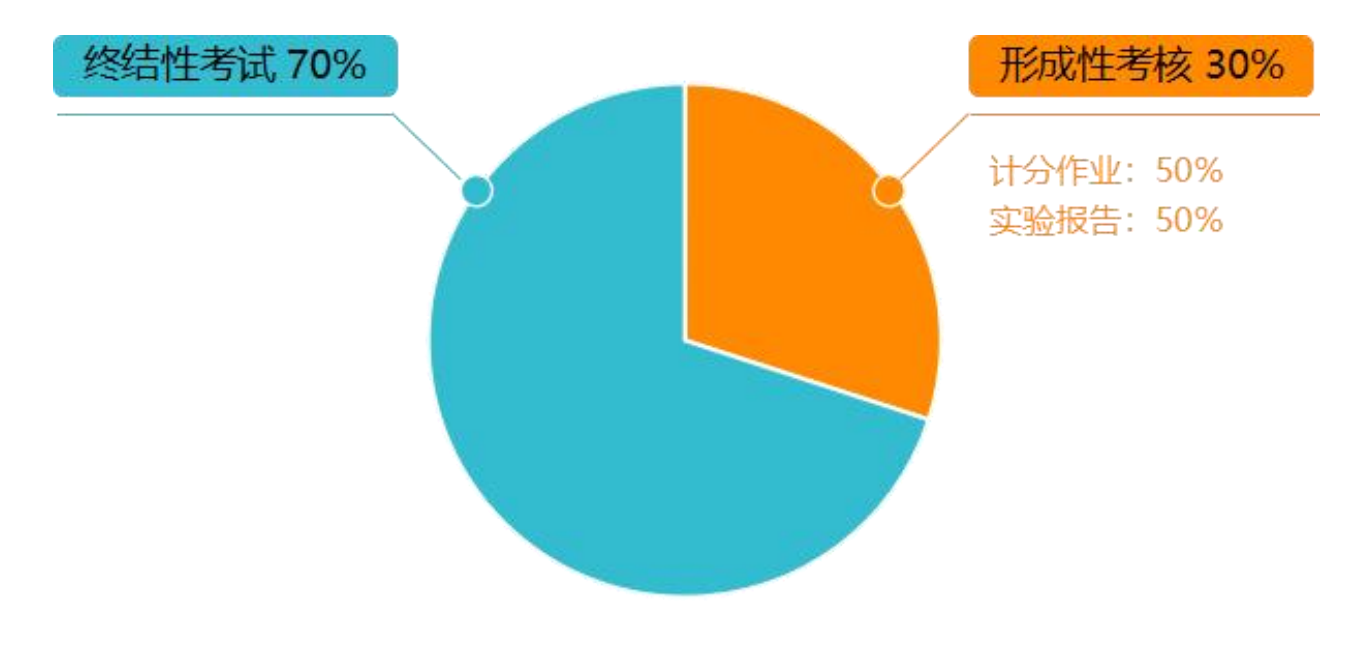

#### 第 9 页 共 10 页

# **5.**其他说明

①本课程导学仅对学习平台的登录步骤、主要的学习资源和作业任务 做了简要的说明和介绍,学习平台的资源和功能远不止于此,学习之余同 学们可以自行探索,希望对你们的学业有所帮助。

②在登录平台的过程中,如果浏览器左上角弹出"使用您的摄像头" 提示框,点击允许即可。

# 四、导学教师信息

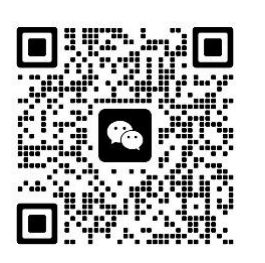

姓名:孟田 手机:13335329179 邮箱:12538486@QQ.COM

各位同学如有疑问请跟我联系!

祝同学们顺利通过本门课程!